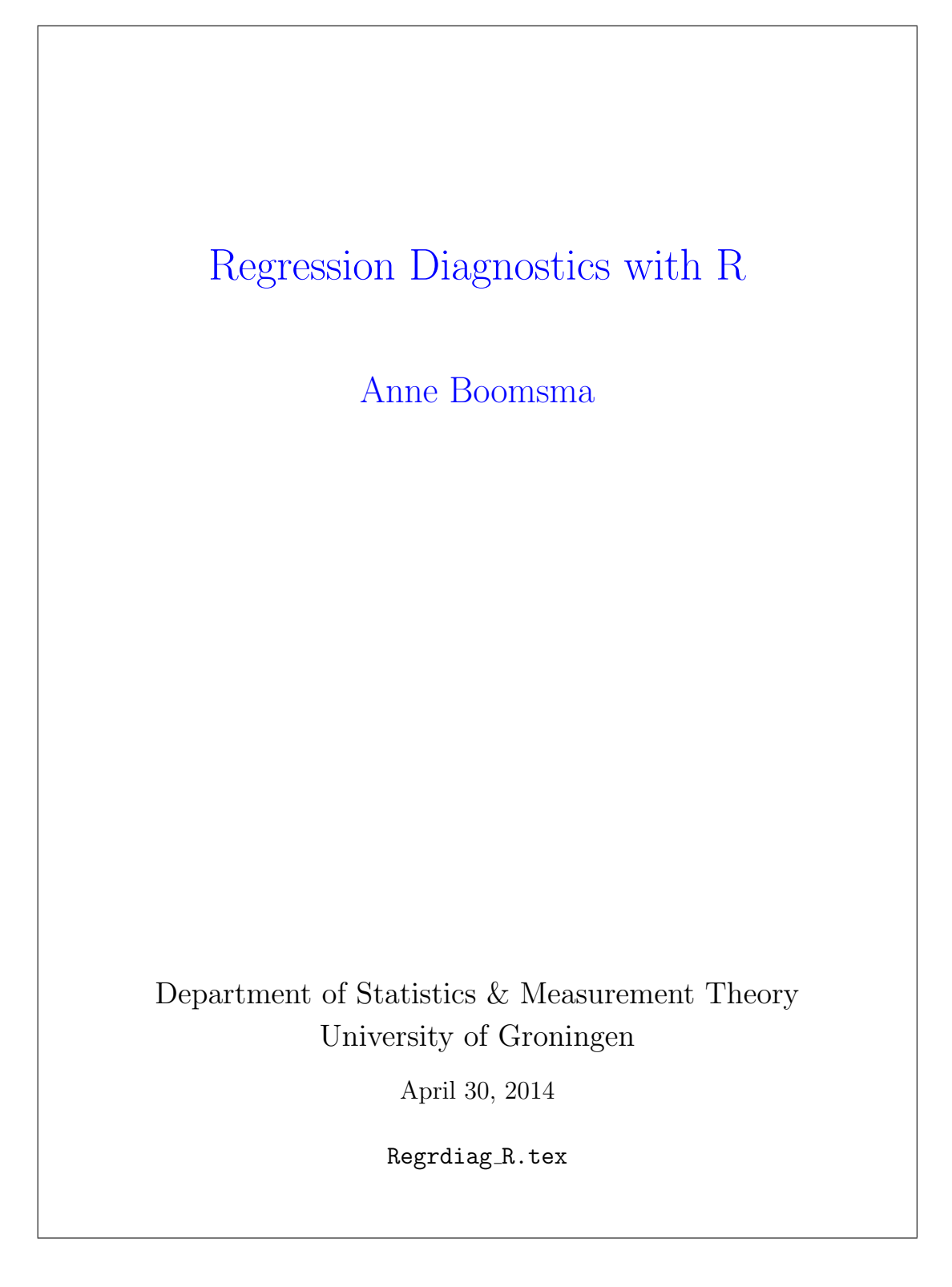

# Regression Diagnostics with R

# Anne Boomsma

Department of Statistics & Measurement Theory, University of Groningen

# 1. Introduction

In our opinion, the best start for regression applications in R is either Faraway's (2005) book Linear models with R, or Fox's  $(2002)$  R and S-Plus companion to applied regression. In this document, we present an overview of regression diagnostics using material from chapter four of Faraday's book mainly. When running through the examples, the power of the R environment will become unmistakably clear, especially in the versatility of its graphical options.

First, install the packages faraway (Faraway), car (Fox), and lmtest (R) from a Comprehensive R Archive Network (CRAN) mirror by choosing Packages  $\rightarrow$  Install packages at the upper tool bar of RGui (R's Graphical user interface). Next, load the faraway package, and from that package data frame savings.

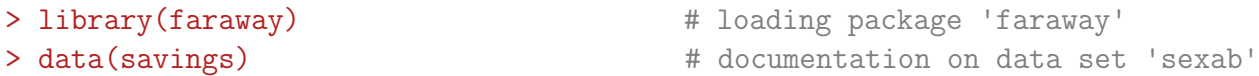

The command attach(savings) is not strictly necessary in the sequel, nor recommended here: for some commands, country labels would vanish in the output.

> ? savings  $\rightarrow$  ? savings

This data frame contains the savings rates in  $n = 50$  countries (source: Belsley, Kuh & Welsch, 1980). The data are averaged over the period 1960–1970. The data frame (50 x 5) contains the following objects or variables:

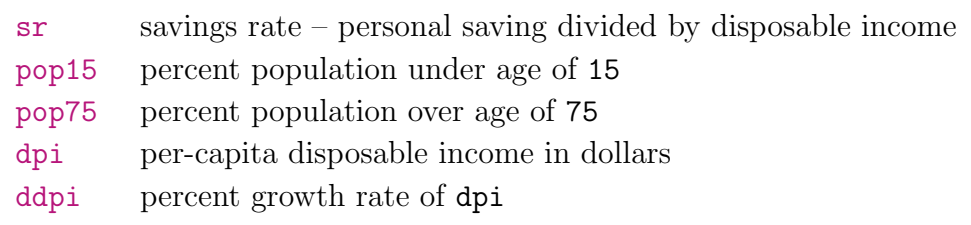

> savings  $\rightarrow$  savings  $\rightarrow$  # list complete data frame 'savings'

The linear regression model M1 for response variable savings rate sr is specified and estimated as follows:

```
> M1 <- lm(sr ˜ pop15 + pop75 + dpi + ddpi, data=savings)
                                     # summary of estimated model
 Call:
 lm(formula = sr \degree pop15 + pop75 + dpi + ddpi, data = savings)
 Residuals:
    Min 1Q Median 3Q Max
 -8.242 -2.686 -0.249 2.428 9.751
 Coefficients:
             Estimate Std. Error t value Pr(>|t|)
 (Intercept) 28.566087 7.354516 3.88 0.00033 ***
 pop15 -0.461193 0.144642 -3.19 0.00260 **
 pop75 -1.691498 1.083599 -1.56 0.12553
 dpi -0.000337 0.000931 -0.36 0.71917
 ddpi 0.409695 0.196197 2.09 0.04247 *
  ---
 Signif. codes: 0 *** 0.001 ** 0.01 * 0.05 . 0.1 1
 Residual standard error: 3.8 on 45 degrees of freedom
 Multiple R-squared: 0.338, Adjusted R-squared: 0.28
 F-statistic: 5.76 on 4 and 45 DF, p-value: 0.00079
```
 $\triangleright$  Check whether the details of this summary are well understood.

```
> options(show.signif.stars=F) # suppress stars of significance
> options(digits=4) \qquad # set numbers of significant digits
```
The fitted values  $\hat{Y}_i$  and the residuals  $e_i$  can be obtained as follows:

```
> fitted(M1) # predicted Y: Yˆ
i
> residuals(M1) * residuals e_i> which.max(abs(residuals(M1)))
                              # largest absolute residual |e_i|?
   Zambia
     46
```
 $\triangleright$  Diagnostic purpose of residuals: locating large errors in prediction.

#### 2. Checking model assumptions

We need to inspect the validity of the main assumptions of the linear regression model. This refers, first of all, to the (conditional) distribution of the model's errors terms  $\epsilon_i$ : homogeneous variance, normality, and independence. Analysis of observed residuals  $e_i$  may help to evaluate the plausibility of these assumptions. Checking for unusual and influential observations is another part of regression diagnostics. In addition, the validity of the structural model itself, i.e., its linearity  $E(Y) = \mathbf{X}\boldsymbol{\beta}$  and the selection of explanatory variables, should be examined.

## 2.1 Constant variance

```
\bullet Residual plot: \hat{Y}_i against e_i
```

```
> par(las=1) \qquad # horizontal style of axis labels
> plot(fitted(M1), residuals(M1), xlab="Fitted", ylab="Residuals")
> abline(h=0, col="red") \# draws a horizontal red line at y = 0
```
There are a number of specific plot diagnostics for an  $\text{Im}(\cdot)$  object, which allow for standard  $plotting jobs - all available in the built-in **stats** package.$ 

```
> ? plot.lm
> plot(M1, which=1)
                                   # \hat{Y}_i against e_i> plot(M1, ask=TRUE) # all six standard lm() plots available
```
 $\bullet$  Absolute residual plot:  $\hat{Y}_i$  against  $|e_i|$ 

```
> plot(fitted(M1), abs(residuals(M1)), xlab="Fitted", lab="|Residuals|")
```
This plot is designed to check for constant variance only.

 $\bullet$  Absolute residual plot:  $\hat{Y}_i$  against  $\texttt{sqrt}(\texttt{standardized} \, \, |e_i|)$ 

```
> plot(M1, which=3) \# R's standardized residuals scale-location plot
```

```
• Quick and dirty test
```
Faraway  $(2005)$  mentions the following F-test as a quick way to check non-constant variance by a regression of  $|e_i|$  on  $\hat{Y}_i$ , where  $|e_i|$  is the response and  $\hat{Y}_i$  the explanatory variable.

```
> summary(lm(abs(residuals(M1)) ~ fitted(M1)))
```

```
Call:
lm(formula = abs(residuals(M1)) "fitted(M1))
Residuals:
   Min 1Q Median 3Q Max
-2.8395 -1.6078 -0.3493 0.6625 6.7036
Coefficients:
            Estimate Std. Error t value Pr(>|t|)
(Intercept) 4.8398 1.1865 4.079 0.000170
fitted(M1) -0.2035 0.1185 -1.717 0.092501
Residual standard error: 2.163 on 48 degrees of freedom
Multiple R-Squared: 0.05784, Adjusted R-squared: 0.03821
F-statistic: 2.947 on 1 and 48 DF, p-value: 0.0925
```
It turns out that the absolute residuals  $|e_i|$  are not predicted very well by  $\hat{Y}_i$ , which is roughly satisfying. Hence, we conclude that there does not seem to be a problem with the constant variance assumption.

#### • Interpretation of residual plots

For a proper evaluation of residual plots it may be helpful to generate some artificial plots for situations where true relationships are known.

```
> par(mfrow=c(3,3)) # setting a plot device, here a (3 \times 3) matrix
                            # with three plots in each of the three rows;
                            # first, an empty plot window pops up
> for(i in 1:9) plot(1:50, rnorm(50)) # constant variance
> for(i in 1:9) plot(1:50,(1:50)*rnorm(50)) # strong heterogeneity
> for(i in 1:9) plot(1:50, sqrt((1:50))*rnorm(50)) # mild heterogeneity
> for(i in 1:9) plot(1:50,cos((1:50)*pi/25)+rnorm(50)) # non-linearity
```
#### 2.2 Normality

#### • Q-Q plots

Observed ordered residuals  $e_i$  (the sample quantiles at the y-axis) are plotted against expected normal quantiles  $\Phi^{(-1)}[i/(n+1)]$  at the x-axis, where  $\Phi(x)$  is the standard normal distribution function, i.e.,  $\Phi(x) = Pr(X < x)$ . Recall that  $e_i \sim \mathcal{N}(0, \sigma^2)$ .

For the savings data we try the following:

```
> par(mfrow=c(1,1)) + reset plotting device
> qqnorm(residuals(M1), ylab="Residuals") # Q-Q plot
> qqline(residuals(M1)) \qquad # line through Q1 and Q3
```
• Interpretation of Q-Q plots

To get an idea of the variation to be expected in a Q-Q plot, inspect the plots generated for a number of probability distributions. In the examples below, we use the standard normal, the lognormal, Student's t with one degree of freedom, and the uniform  $\mathcal{U}(0, 1)$  distribution, respectively. Nine independent pseudo-random samples of size 50 are generated from each distribution. For each sample, a Q-Q plot with a quartile-line is produced.

```
> par(mfrow=c(3,3))
> for(i in 1:9) x = rnorm(50); qqnorm(x); qqline(x)
      # i.e., standard normal distribution (symmetric)
> for(i in 1:9) x = rlnorm(50); qqnorm(x); qqline(x)
      # lognormal distribution (long right tail, skew to right)
> for(i in 1:9) x = rt(50,1); qqnorm(x); qqline(x)
      # Student t-distribution with one df (heavy tails, platykurtic)
> for(i in 1:9) x = runif(50); qqnorm(x); qqline(x)
      # uniform (0,1) distribution (short tails, leptokurtic)
```
If the errors  $\epsilon_i$  are not normal, the least squares estimates may not be optimal. They will still be best linear unbiased estimates, but other robust estimators may be more effective. Tests and confidence intervals may not be exact. Long-tailed distributions in particular, cause large inaccuracies. Mild non-normality may be safely ignored, according to Faraway (2005, p. 59), but we may need more specificity here.

• Histograms and box plots

Histograms and box plots graphs are also suitable for checking normality, along with descriptive statistics like skewness and kurtosis, for example.

```
> par(mfrow=c(1,1))
> hist(residuals(M1))
> boxplot(residuals(M1))
```
• Shapiro-Wilks normality test

```
> shapiro.test(residuals(M1))
     Shapiro-Wilk normality test
```
data: residuals(M1)  $W = 0.987$ , p-value = 0.8524

The null hypothesis is that the residuals have a normal distribution. The  $p$ -value of the test statistic is large in this example. It thus follows that the null hypothesis is not rejected. Faraway (2005) only recommends this test in conjunction with a Q-Q plot. For large samples the test may be too sensitive, and for small samples its power may be too small – the usual dilemma.

#### 2.3 Independent errors

The data set airquality from the datasets package serves as a more appropriate illustration here than the savings data. The data are daily air quality measurements in New York, from May to September 1973 (source: Chambers, Cleveland, Kleiner & Tukey, 1983). We have a data frame with  $n = 153$  observations on 6 numerical variables.

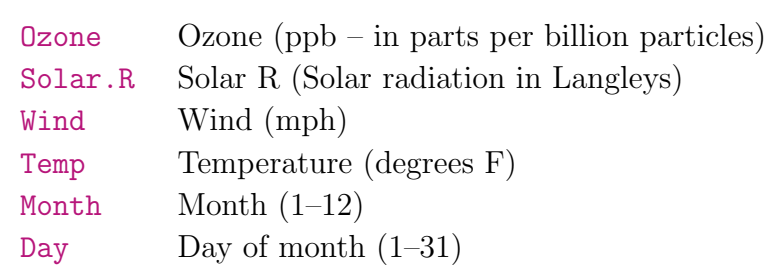

> airquality  $\longrightarrow$  airquality > attach(airquality)

```
> names(airquality)
```

```
• Scatter plots
```
Take a look at scatter plots first. The function pairs() produces a matrix of scatter plots for all pairs of variables in a data frame.

```
> pairs(airquality, panel=panel.smooth) # matrix of scatter plots
```
Inspection of correlations for linear relationships (listwise deletion of missing cases), given these scatter plots, can be illustrative too.

```
> round(cor(airquality, use="complete.obs"), digits=2)
```
Next a linear regression model M2 for Ozone is fitted to the data, where Month and Day are not used as linear predictors.

```
> M2 <- lm(Ozone ˜ Solar.R + Wind + Temp, data=airquality,
+ na.action=na.exclude)
> summary(M2) \longrightarrow # summary of the estimated linear model
  Call:
  lm(formula = Oxone * Solar.R + Wind + Temp, data = airquality,na.action = na.exclude)
  Residuals:
      Min 1Q Median 3Q Max
  -40.485 -14.219 -3.551 10.097 95.619
  Coefficients:
              Estimate Std. Error t value Pr(>|t|)
  (Intercept) -64.34208 23.05472 -2.791 0.00623
  Solar.R 0.05982 0.02319 2.580 0.01124
  Wind -3.33359 0.65441 -5.094 1.52e-06
  Temp 1.65209 0.25353 6.516 2.42e-09
  Residual standard error: 21.18 on 107 degrees of freedom
  Multiple R-Squared: 0.6059, Adjusted R-squared: 0.5948
  F-statistic: 54.83 on 3 and 107 DF, p-value: < 2.2e-16
> table(complete.cases(airquality)) # number of complete cases
```
We notice that the data frame has missing values. There are 111 complete cases only. The default with respect to missing values for regression analysis in R is to omit any case that contains a missing value. The option na.action=na.exclude does not use cases with missing values in the computation but keeps track of which cases are missing in the residual, fitted values and other quantities.

Residual diagnostics show some non-constant variance and non-linearity –– see the previous pairs() plots. Therefore, a logarithmic transformation of the response variable Ozone is made, resulting in model M2\_log.

```
• Transformation of the response variable
> M2 log <- lm(log(Ozone) ˜ Solar.R + Wind + Temp, airquality,
+ na.action=na.exclude)
> summary(M2_log) \longrightarrow # summary of the estimated linear model
  Call:
  lm(formula = log(0zone) \tilde{\ } Solar.R + Wind + Temp, data = airquality,
      na.action = na.exclude)
  Residuals:
        Min 1Q Median 3Q Max
  -2.061929 -0.299696 -0.002312 0.307559 1.235783
   Coefficients:
                Estimate Std. Error t value Pr(>|t|)
  (Intercept) -0.2621323 0.5535669 -0.474 0.636798
  Solar.R 0.0025152 0.0005567 4.518 1.62e-05
  Wind -0.0615625 0.0157130 -3.918 0.000158
  Temp   0.0491711   0.0060875   8.077   1.07e-12
  Residual standard error: 0.5086 on 107 degrees of freedom
  Multiple R-Squared: 0.6644, Adjusted R-squared: 0.655
  F-statistic: 70.62 on 3 and 107 DF, p-value: < 2.2e-16
```
 $\triangleright$  Notice the improvement of fit of model M2.1og over that of model M2, where Ozone was untransformed.

We now check for correlated error terms. Recall that there is a time component in the airquality data.

 $\bullet$  Index plot of residuals  $e_i$ , i.e., a plot of  $e_i$  against time

```
> par(las=1, mfrow=c(1,1))
> plot(residuals(M2 log), ylab="Residuals")
> abline(h=0)
```
If there was serial correlation, we would see either long runs of residuals above or below the line for positive correlation, or greater than normal fluctuations for negative correlation. Unless the effects are strong, they may be difficult to detect. Therefore, it is often better to plot successive residuals.

- Plot of successive residuals  $e_i$  [1,152] against  $e_{i+1}$  [2,154]
- > plot(residuals(M2 log)[-153], residuals(M2 log)[-1],
- + xlab=expression(hat(epsilon)[i]), ylab=expression(hat(epsilon)[i+1]))

No obvious problem with correlated errors is shown. There is an outlier though, which we may try to identify. Is there really only one outlier?

```
> identify(residuals(M2 log)[-153], residuals(M2 log)[-1], n=4)
```
• Regression of  $e_{i+1}$  [response] on  $e_i$  [explanatory variable]

```
> summary(lm(residuals(M2_log)[-1] \sim -1 + residuals(M2_log)[-153]))
   Call:
```

```
lm(formula = residuals(M2_log)[-1] \sim -1 + residuals(M2_log)[-153])
```

```
Residuals:
    Min 1Q Median 3Q Max
-2.07274 -0.28953 0.02583 0.32256 1.32594
Coefficients:
                    Estimate Std. Error t value Pr(>|t|)
residuals(M2_log)[-153] 0.1104 0.1053 1.048 0.297
Residual standard error: 0.5078 on 91 degrees of freedom
Multiple R-Squared: 0.01193, Adjusted R-squared: 0.001073
F-statistic: 1.099 on 1 and 91 DF, p-value: 0.2973
```
This regression model of successive residuals omits the intercept term,  $-1$ , because the mean of the residuals is zero, by definition.

Clearly, there is no substantive correlation (take the square root of R-Squared, which gives 0.10922), also to be shown as follows:

> cor(residuals(M2 log)[-1], residuals(M2 log)[-153], use="complete.obs") [1] 0.1092547

#### • Durbin-Watson test

The function for this test statistic is implemented in the lmtest package.

```
> library(lmtest)
 Loading required package: zoo # a message that can be ignored
                                       # zoo means Z's Ordered Observations
> dwtest(Ozone ˜ Solar.R + Wind + Temp, data=na.omit(airquality))
   Durbin-Watson test
 data: Ozone ~ Solar.R + Wind + Temp
 DW = 1.9355, p-value = 0.3347alternative hypothesis: true autocorrelation is greater than 0
```
The p value indicates that there is no evidence of correlated errors, but the results should be viewed with skepticism because of the omission of the missing values, according to Faraway (2005). Interestingly, Faraway does not show the test results for log(Ozone), which are slightly worse  $(DW = 1.8068, p-value = 0.1334)$ .

In general, if the errors appear to be correlated, we can use generalized least squares estimation, implemented by the function gls().

### • Runs test

A runs test is an alternative to the Durbin-Watson test. The function runs.test() in the package tseries computes the runs test statistic for randomness of a dichotomous (binary) data series x. Its application is not appropriate here, because of missing values NAs).

#### 3. Detecting unusual observations

The search for unusual, weird data points and influential observations is as important as checking model assumptions, if not a more crucial task indeed. For illustrations, we return to the savings data set in the faraway package, and to model M1 as defined on page 2.

#### 3.1 Leverage points

First, notice that the function influence() returns values from four vectors or matrices.

• hat: a vector containing the diagonal of the hat matrix (see Boomsma,  $2010$ ) – the diagonal elements are the so-called leverage points  $h_i$ .

- coefficients: unless do.coef is FALSE, a matrix whose ith row contains the resulting change in the estimated coefficients when the ith case is dropped from the regression.
- sigma: a vector whose ith element contains the estimate of the residual standard deviation obtained when the ith case is dropped from the regression.
- wt.res: a vector of weighted (or for class glm rather deviance) residuals.

For more details, use the following commands:

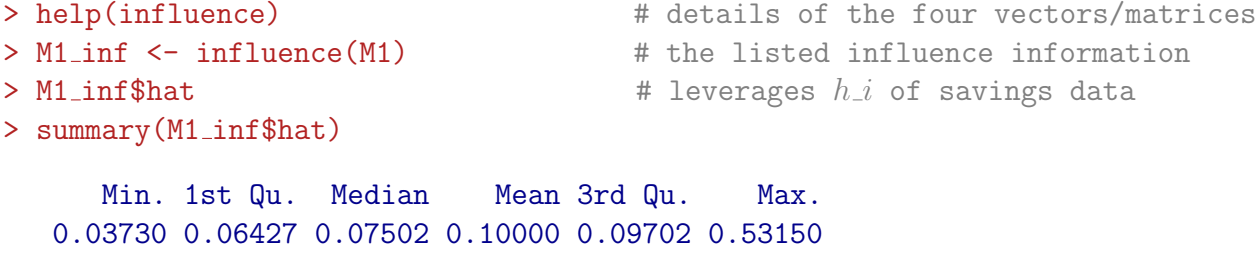

 $\triangleright$  The purpose of leverages  $h_i$  is to detect outliers in explanatory variables  $X_j$ .

Outliers, according to Stevens (1992), are values of  $h_i > 2p/n$ ; here  $2p/n = 10/50 = 0.20$ .

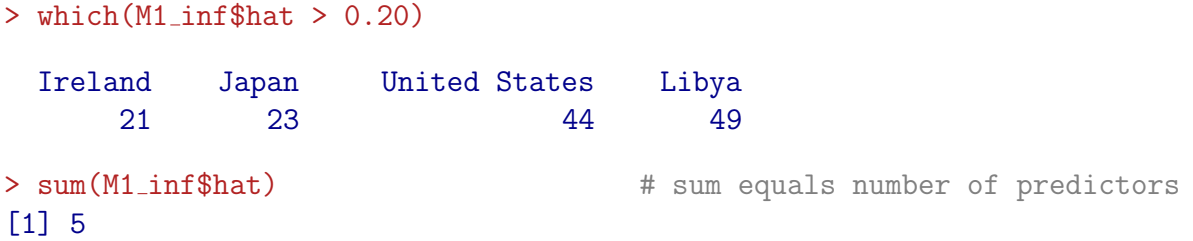

As an efficient alternative, the function hatvalues() could be used, as recommended in the R documentation of influence().

> hatvalues(M1); sum(hatvalues(M1))

#### • Half-normal plots for leverages

Plot the data against the positive normal quantiles. We are looking for outliers. The function halfnorm() is implemented in the faraway package.

```
> par(mfrow=c(1,1))
> countries <- rownames(savings) # stores names of countries
```

```
> halfnorm(lm.influence(M1)$hat, labs=countries, ylab="Leverages")
```
In this half-normal plot, the labels of countries having the two largest leverages are shown by default, see help(halfnorm).

R has a function for lm() objects, plotting leverage points against standardized residuals (as defined by R), and ranges of Cooks's distances.

```
> plot(M1, which=5) \# leverage against R's standardized residuals
3.2 Outliers
• Standardized residuals
> M1_sum <- summary(M1) # linear model 'M1' for savings rate 'sr'
> M1 sum # summary of estimated model, as shown before
  Ca11:lm(formula = sr \degree pop15 + pop75 + dpi + ddpi, data = savings)
  Residuals:
      Min 1Q Median 3Q Max
  -8.2422 -2.6857 -0.2488 2.4280 9.7509
  Coefficients:
               Estimate Std. Error t value Pr(>|t|)
  (Intercept) 28.5660865 7.3545161 3.884 0.000334
  pop15 -0.4611931 0.1446422 -3.189 0.002603
  pop75 -1.6914977 1.0835989 -1.561 0.125530
  dpi -0.0003369 0.0009311 -0.362 0.719173
  ddpi 0.4096949 0.1961971 2.088 0.042471
  Residual standard error: 3.803 on 45 degrees of freedom
  Multiple R-Squared: 0.3385, Adjusted R-squared: 0.2797
  F-statistic: 5.756 on 4 and 45 DF, p-value: 0.0007904
> M1_sum$sig # sqrt(MSE)
  [1] 3.802669
```
The statistic sig gives an estimate of residual standard error, as it is called; in fact, sqrt(MSE) is an unbiased estimator of the standard deviation of  $\epsilon_i$ .

```
> zresid <- residuals(M1)/(M1_sum$sig) \qquad # standardized residuals
> zresid * standardized residuals and country names
> qqnorm(zresid, ylab="Standardized Residuals") # Q-Q plot
\Rightarrow abline(0,1) \qquad \qquad \qquad \qquad # line 'y = x'
```
Under normality, we expect the points to follow the diagonal line  $y = x$ , approximately. Compare this Q-Q plot with that for the unstandardized residuals, shown earlier.

 $\triangleright$  Diagnostic purpose of standardized residuals: locating large errors in prediction.

For an overview of the names of the arguments that can be selected from the summary table of the function lm, use the following commands:

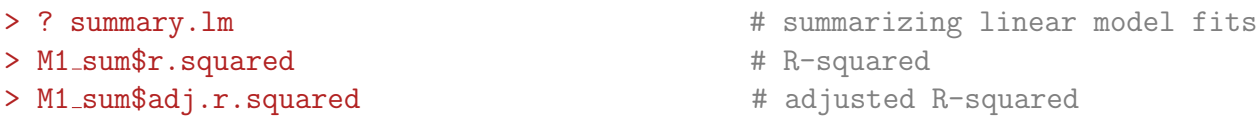

### • Studentized residuals

```
> stud <- residuals(M1)/(M1 sum$sig*sqrt(1 - M1 inf$hat))
> stud # Studentized residuals and country names
> qqnorm(stud, ylab="Studentized Residuals") # Q-Q plot
> abline(0,1) # line 'y = x'
```
Here too, as the Studentized residuals are standardized, we expect the points to follow the diagonal line  $y = x$ , approximately, if normality holds.

 $\triangleright$  Diagnostic purpose of Studentized residuals: detection of outliers in response variable Y.

Notice that the Studentized residuals stud, as defined above, equal the standardized residuals as computed by function rstandard() in R.

```
> rstandard(M1) \longrightarrow + standardized residuals in R
```
R has a different convention than usual (as in SPSS, for example) in defining standardized [function rstandard()] and Studentized residuals [function rstudent()], respectively. When computing these residuals for the *i*-th data point, the R function rstandard() uses an unbiased estimator of the standard deviation of the observed residuals (not the standard deviation of the error terms  $\epsilon_i$ , but that of  $e_i$ ). This now accounts for the fact that rstandard is equivalent with the usual formula for Studentized residuals (see Boomsma, 2010). The R function rstudent(), on the other hand, calculates residuals from a regression where all points are used except observation i. The general idea of the functions  $r$  standard() and  $r$  student() is to "renormalize the residuals to have unit variance, using an overall and leave-one-out measure of error variance respectively"; see help(influence.measures).

With this knowledge, for plotting objectives we might as well use a fancier plotting function:

> plot(M1, which=2) # R's standardized residuals Q-Q plot

It should also be noticed that the package stats incorporates the general function influence.measures(model), which covers a set of subfunctions for regression (leave-oneout deletion) diagnostics. Some of these functions will be addressed now. Again, for an overview see the R documentation:

> ? influence.measures + + regression deletion diagnostics

• Jackknifed Studentized residuals

 $\triangleright$  Diagnostic purpose of Studentized deleted residuals: detection of influential observations, as well as for validation purposes.

```
> jack <- rstudent(M1) # leave-one-out Studentized residuals
> jack[which.max(abs(jack))]
```
Zambia 2.853558

This value of 2.85, the largest Studentized deleted residual, is pretty large for a standard normal scale. But is it an outlier, we should ask. We could test whether this observation is an outlier, using a Student's t-statistic with  $n - p - 1$  degrees of freedom, where p is the number of predictors in an intercept model. If we would use a Bonferroni correction to have a minimal overall  $\alpha$  level of 0.05, and a significance level  $\alpha/n$  for each individual test, the critical Bonferroni value is computed as follows. Notice that for the savings data  $n = 50$ and  $p = 5$ , hence  $df = 44$ .

```
> qt(.05/(50*2), 44) + quantile for two-sided alpha = 0.05
                             # in a Student's t-distribution with df = 44
```
 $[1] -3.525801$ 

Since 2.85 is less that 3.52, we conclude that Zambia is not an outlier.

The car package contains a Bonferroni outlier test which just calculates the very thing:

```
> library(car)
> outlier.test(M1) \qquad # equivalent result from the "car" package
  max|rstudent| = 2.8536, degrees of freedom = 44,unadjusted p = 0.0065667, Bonferroni p = 0.32833Observation: Zambia
```
# 3.3 Influential Observations

• Cook's distance

Cook's distance measure is a combination of a residual effect and leverage, as shown by Equation 19 in Boomsma (2010). This combination leads to influence.

 $\triangleright$  Diagnostic purpose of Cook's distance measure: the detection of influential observations; detection of the joint influence of outliers, both in the response variable  $Y$  and the explanatory variables  $X_j$ .

A half-normal plot can be used to identify influential observations.

```
> (cook <- cooks.distance(M1))
> countries <- rownames(savings)
> halfnorm(cook, 3, labs=countries, ylab="Cook's distance")
> which.max(cook)
     Libya
```
49

There are efficient alternative options in the car package:

```
> plot(cookd(M1))
> identify(1:50, cookd(M1), countries)
```
But there is also a diagnostic lm plotting function from R itself, providing direct identifying information:

```
> plot(M1, which=4) # Cook's distance measure
```
We can also plot leverage points against Cook's distance.

> plot(M1, which=6)  $\#$  leverage against Cook's distance

If we exclude Lybia, we can examine how the fit of the linear regression model changes.

```
> M1 L \le lm(sr \sim pop15 + pop75 + dpi + ddpi, data=savings,
+ subset=(cook < max(cook))
> summary(M1_L) \qquad # linear model estimates without Libya
  Ca11:lm(formula = sr \degree pop15 + pop75 + dpi + ddpi, data = savings,
      subset = (cock < max(cook))Residuals:
      Min 1Q Median 3Q Max
  -8.0699 -2.5408 -0.1584 2.0934 9.3732
  Coefficients:
               Estimate Std. Error t value Pr(>|t|)
  (Intercept) 24.5240460 8.2240263 2.982 0.00465
  pop15 -0.3914401 0.1579095 -2.479 0.01708
  pop75 -1.2808669 1.1451821 -1.118 0.26943
  dpi -0.0003189 0.0009293 -0.343 0.73312
  ddpi 0.6102790 0.2687784 2.271 0.02812
  Residual standard error: 3.795 on 44 degrees of freedom
  Multiple R-Squared: 0.3554, Adjusted R-squared: 0.2968
  F-statistic: 6.065 on 4 and 44 DF, p-value: 0.0005617
> M1 inf <- influence(M1); M1 inf$coef
```
Recall that in the coefficients matrix M1 inf\$coef, the ith row contains the change in the estimated coefficients which results when the ith case is dropped from the regression.

```
> M1 inf$coef[,2]
```
The second column of M<sub>1</sub> inf<sup>\$</sup>coef is related to the regression coefficient of pop15, the first explanatory variable (after the intercept term).

```
> plot(M1 inf$coef[,2], ylab="Change in pop15 coefficient")
> abline(h=0)
> identify(1:50, M1_inf$coef[,2], countries) # identify plotted points
                                                  # use 'Esc' to leave plot
```
Here, we have plotted the change in the second parameter estimate when a single case is left out. The identify() function was used to identify plotted points. The country with the largest change could also be identified with the following command:

```
> which.max(abs(M1 inf$coef[,2]))
```
Japan 23

The previous plot should be repeated for the other coefficients. In the last plot, Japan is an influential observation. We might therefore examine the effect of removing this country from the sample data.

```
> M1_J \le \ln(\text{sr} \le pop15 + pop75 + dpi + ddpi, data=savings,
+ subset=(countries != "Japan"))
> summary(M1_J) + linear model estimates without Japan
  Call:
  lm(formula = sr \degree pop15 + pop75 + dpi + ddpi, data = savings,
      subset = (countries != "Japan"))
  Residuals:
      Min 1Q Median 3Q Max
  -7.9969 -2.5918 -0.1150 2.0318 10.1571
  Coefficients:
               Estimate Std. Error t value Pr(>|t|)
  (Intercept) 23.9401714 7.7839968 3.076 0.00361
  pop15 -0.3679015 0.1536296 -2.395 0.02096
  pop75 -0.9736743 1.1554502 -0.843 0.40397
  dpi -0.0004706 0.0009191 -0.512 0.61116
  ddpi 0.3347486 0.1984457 1.687 0.09871
  Residual standard error: 3.738 on 44 degrees of freedom
  Multiple R-Squared: 0.277, Adjusted R-squared: 0.2113
  F-statistic: 4.214 on 4 and 44 DF, p-value: 0.005649
```
 $\triangleright$  Compare the results of this model with those of the full model.

#### 4. Checking the structure of the model

In this section we check whether the systematic part of the model,  $E(Y) = X\beta$ , is correct. Questions under investigation here are, for example: Does the linearity assumption hold? What is the effect of  $X_j$  on Y?

#### • Added variable plot or partial regression plot

We could regress the Xs on Y without explanatory variable  $X_j$ , and get residuals  $\hat{\delta}$  which represent Y with the other X-effect  $(j' \neq j)$  taken out. Similarly, if we regress  $X_j$  on all X except  $X_j$ , we get residuals  $\hat{\gamma}$ , which represent  $X_j$  with the other X-effects taken out. The added variable plot shows  $\hat{\delta}$  against  $\hat{\gamma}$ . Look for non-linearity, outliers, and influential observations in the plot.

The estimated slope of a line fitted to this plot is  $b_j$ . The partial regression plot shows the marginal relationship between the response and an explanatory variable, after the effect of the other explanatory variables has been removed (partialled out). We focus here on the relationship between one predictor, pop15, and the response sr.

```
> delta <- residuals(lm(sr ˜ pop75 + dpi + ddpi, data=savings))
> gamma <- residuals(lm(pop15 ˜ pop75 + dpi + ddpi, data=savings))
> plot(gamma, delta, xlab="pop15 residuals", ylab="savings residuals")
> M1d <- lm(delta ~ gamma) # linearity between residuals?
> coef(M1d)
     (Intercept) gamma
    5.425926e-17 -4.611931e-01
> coef(M1) \qquad # coefficients of the full linear model
      (Intercept) pop15 pop75 dpi ddpi
    28.5660865407 -0.4611931471 -1.6914976767 -0.0003369019 0.4096949279
> abline(coef(M1d)["(Intercept)"], coef(M1d)["gamma"], col="red")
> abline(0,coef(M1)["pop15"], col="blue")
```
The added variable plot function av.plots() in the car package does a similar job. The reader might have inferred by now that car is the acronym of *Companion to Applied Regres*sion, the (2002) book of John Fox.

```
> av.plots(lm(sr \sim pop15 + pop75 + dpi + ddpi, data=savings))
> av.plots(M1) # for short
? av.plots
```
The help documentation of av. plots () shows options for variable selection and point identification.

 $\triangleright$  Notice that the slope in the residual plot and the slope for pop15 in the full regression model are the same.

### • Partial residual plot

This competitor of the added variable plot, plots  $e_i + b_j X_{ij}$  against  $X_j$ . Again, the estimated slope will be  $b_j$ . Partial residual plots are better for the detection of linearity, added variable plots are better for the detection of outliers and influential data points.

```
> plot(savings$pop15, residuals(M1)+coef(M1)["pop15"]*savings$pop15,
+ xlab="pop15", ylab="Savings Adjusted")
> abline(0,coef(M1)["pop15"])
```
More directly, the partial residual plot function prplot() from the faraway package can be used, which provides the same result.

Notice that the source file wilcox14.R contains a (different) function with the label  $prplot()$ , which might cause interaction problems (error messages) at some point –– check with command fix(prplot).

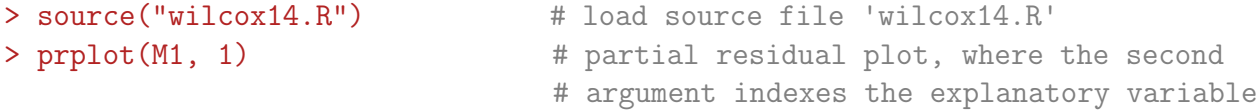

The function cr.plots [component + residual (partial residual) plots] in the car package could also be used.

```
> cr.plots(lm(sr \sim pop15 + pop75 + dpi + ddpi, data=savings),
+ variable="pop15")
> cr.plots(M1, variable="pop15") # for short
```
It appears from these plots that there are different relationships in two groups: a group with a low percentage of the population under 15 years (pop15), and a group with a high percentage of pop15. A division could be made at  $pop15 = 35$ . We could, therefore, perform two separate analyses, one for each group. First we identify the groups, as follows:

```
> subset(savings, pop15 < 35) # rich countries, it seems
> subset(savings, pop15 > 35) # poor countries
> M1 low <- lm(sr ˜ pop15+pop75+dpi+ddpi, data=savings, subset=(pop15 < 35))
> M1 high <- lm(sr ˜ pop15+pop75+dpi+ddpi, data=savings, subset=(pop15 > 35))
```

```
> summary (M1_low)
  Call:
  lm(formula = sr \degree pop15 + pop75 + dpi + ddpi, data = savings,
    subset = (pop15 < 35))Residuals:
      Min 1Q Median 3Q Max
  -5.5890 -1.5015 0.1165 1.8857 5.1466
  Coefficients:
               Estimate Std. Error t value Pr(>|t|)
  (Intercept) 23.9617950 8.0837502 2.964 0.00716
  pop15 -0.3858976 0.1953686 -1.975 0.06092
  pop75 -1.3277421 0.9260627 -1.434 0.16570
  dpi -0.0004588 0.0007237 -0.634 0.53264
  ddpi 0.8843944 0.2953405 2.994 0.00668
  Residual standard error: 2.772 on 22 degrees of freedom
  Multiple R-Squared: 0.5073, Adjusted R-squared: 0.4177
  F-statistic: 5.663 on 4 and 22 DF, p-value: 0.002734
> summary(M1 high)
  Call:
  lm(formula = sr \degree pop15 + pop75 + dpi + ddpi, data = savings,
      subset = (pop15 > 35))Residuals:
       Min 1Q Median 3Q Max
  -5.55105 -3.51012 0.04428 2.67638 8.49830
  Coefficients:
               Estimate Std. Error t value Pr(>|t|)
  (Intercept) -2.4339689 21.1550278 -0.115 0.910
  pop15 0.2738537 0.4391910 0.624 0.541
  pop75 -3.5484769 3.0332806 -1.170 0.257
  dpi 0.0004208 0.0050001 0.084 0.934
  ddpi 0.3954742 0.2901012 1.363 0.190
  Residual standard error: 4.454 on 18 degrees of freedom
```
Multiple R-Squared: 0.1558, Adjusted R-squared: -0.03185 F-statistic: 0.8302 on 4 and 18 DF, p-value: 0.5233

 $\triangleright$  Try to interpret the results of these analyses, and draw appropriate conclusions. Notice, for example, the different estimates of the residual standard errors in the two groups, and the different R-squared values.

#### 5. More diagnostics

The general suite of functions influence.measures(model) also contains the functions dffits(model), dfbeta(model), dfbeta(model) and dfbetas(model), as described by Boomsma (2010).

In Section 4 we have not discussed regression diagnostics with respect to the problem of multicollinearity. It practice, this potential problem should not be left unattended, of course. Many of the regression diagnostics described above can also be used for generalized linear model fitting. The stats package contains the workhorse function gls(), by which we can work with non-normal error distributions – like the families of binomial, Poisson and gamma distributions – and link functions as well.

#### References

Belsley, D.A., Kuh, E., & Welsch, R.E. (1980). Regression diagnostics. New York: Wiley.

- Boomsma, A. (2010). An overview of regression diagnostics. Unpublished manuscript, Department of Statistics & Measurement Theory, University of Groningen.
- Chambers, J.M., Cleveland, W.S., Kleiner, B., & Tukey, P.A. (1983). Graphical methods for data analysis. Belmont, CA: Wadsworth.
- Faraway, J.J. (2002). Practical regression and anova using R. Unpublished manuscript. Retrieved May 20, 2009, from <http://cran.r-project.org/doc/contrib/Faraway-PRA.pdf>. [Data sets and scripts are also directly available from <http://www.maths.bath.ac.uk/~jjf23/book/>.
- Faraway, J.J. (2005). Linear models with R. Boca Raton, FL: Chapman & Hall/CRC.
- Fox, J. (2002). An R and S-Plus companion to applied regression. Thousand Oaks, CA: Sage.
- Stevens, J. (1992). Applied multivariate statistics for the social sciences (2nd ed.). Hillsdale, NJ: Erlbaum.

Regression Diagnostics with R

Copyright © 2014 by Anne Boomsma, Vakgroep Statistiek & Meettheorie, Rijksuniversiteit Groningen

Alle rechten voorbehouden. Niets in deze uitgave mag worden verveelvoudigd, opgeslagen in een geautomatiseerd gegevensbestand, en/of openbaar gemaakt, in enige vorm of op enige wijze, hetzij electronisch, mechanisch, door fotocopie, microfilm of op enige andere manier, zonder voorafgaande schriftelijke toestemming van de auteur.

All rights reserved. No part of this publication may be reproduced, stored in a retrieval system, or transmitted, in any form or by any means, electronic, mechanical, photocopying, recording, or otherwise, without the prior written permission of the author.